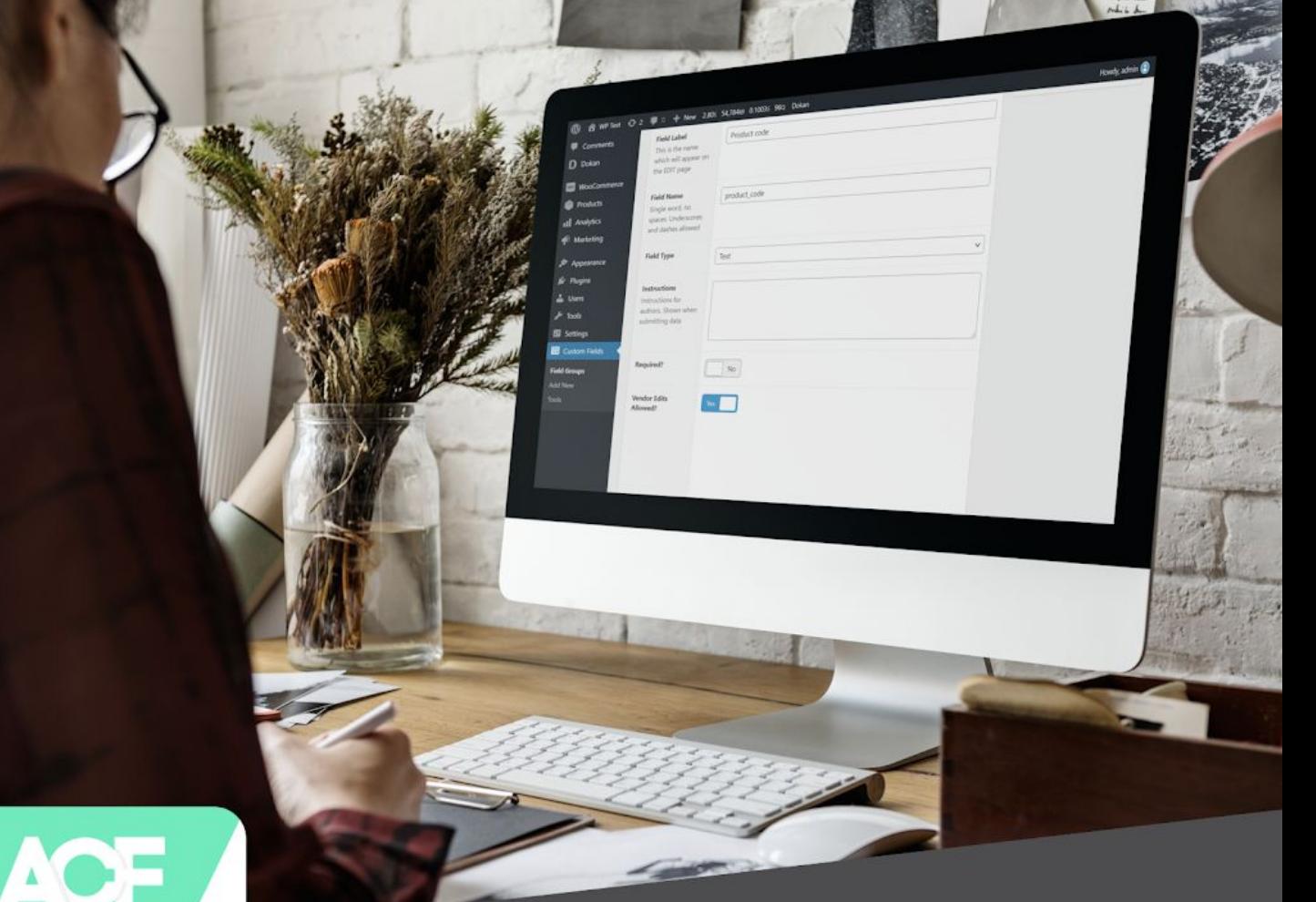

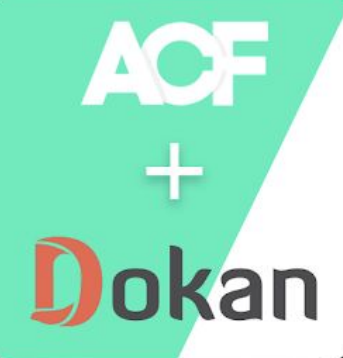

# Help Documentation!

### **ACF For Dokan**

This is help documentation for ACF For Dokan plugin.

Before installing and using the plugin, we recommend going through this manual.

If you've tried this manual and it hasn't solved your issue, please feel free to contact us at krazyplugins@gmail.com

### **Contents**

- 1. Introduction
- 2. Requirements
- 3. Downloading & Installation
- 4. How to use the plugin?

#### **1. Introduction**

Admin can easily create custom fields for vendors while he is creating new products. tWhile creating a custom field using Advance Custom Field, admin needs to select 'Vendor Edits Allowed' so that vendor can use that custom field. Right now the supported field types of ACF are text, textarea, number, url, select, email, WYSIWYG editor. The WYSIWYG editor will only work in edit product pages.

You can use ACF functions like the\_field, get\_field to display the custom field value for the product.

The plugin will work with ACF and Dokan free as well as PRO versions.

#### **2. Requirements**

- 1. WordPress 5.1 or higher.
- 2. Advance Custom Field Free or Pro version
- 3. Dokan Free or Pro version

#### **3. Downloading & Installation**

#### Upload via WordPress Admin Panel

- 1. Log into WordPress and go to Plugins page
- 2. Select the .zip file you downloaded and click Install
- 3. Enter your FTP information if required and install the plugin
- 4. Activate the plugin

#### Upload via FTP

- 1. Unzip the .zip file you downloaded.
- 2. Upload the "ACF For Dokan" plugin folder to your wp-content/plugins directory.
- 3. Navigate to your Admin Panel: Plugins.
- 4. Under "ACF For Dokan", click Activate.

#### **4. How to use the plugin?**

- 1. Once you have installed the plugin, visit the Custom Fields menu from the WordPress admin left panel.
- 2. If there is any Custom Fields group created for Product post type then click on it or else click on Add New button.
- 3. While creating a new custom field for product post type, there will be an option named 'Vendor Edits Allowed'.

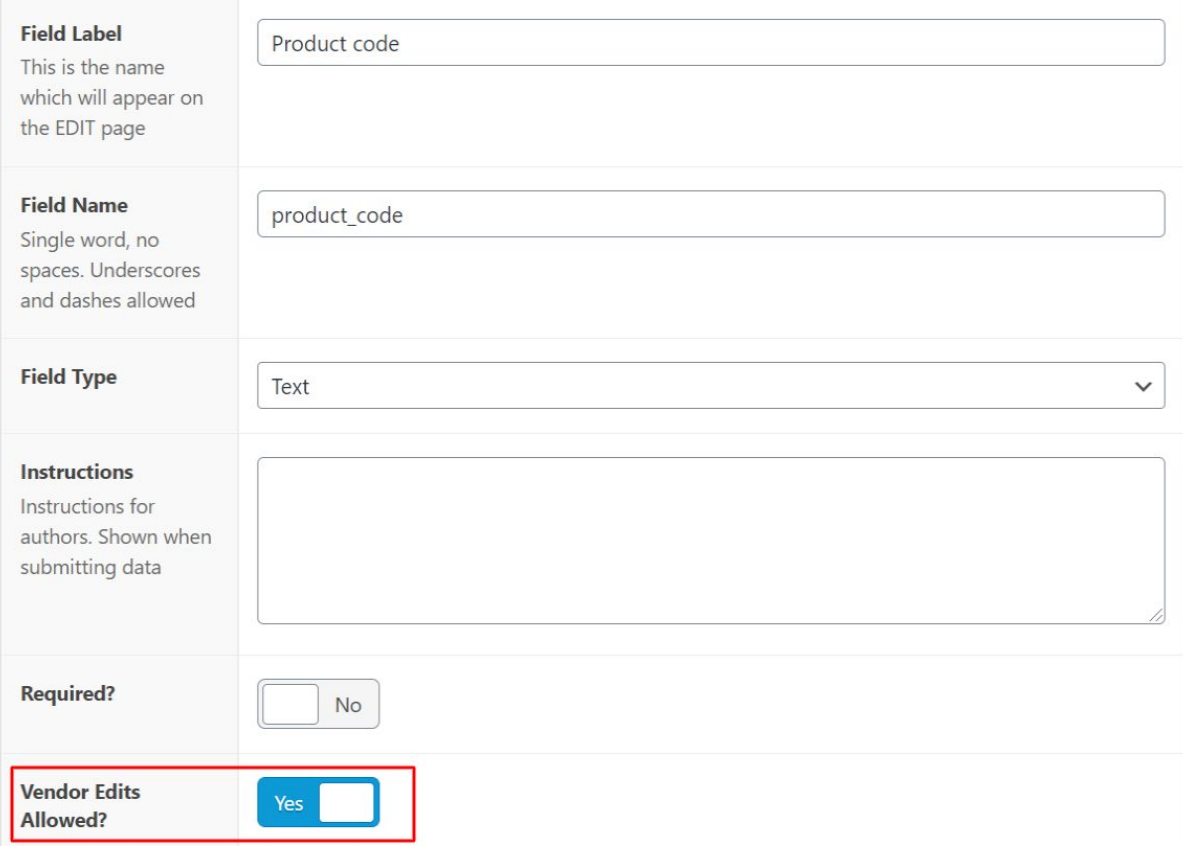

4. If you toggle it to **Yes** then that field will be visible in the vendor dashboard while creating/editing a product.

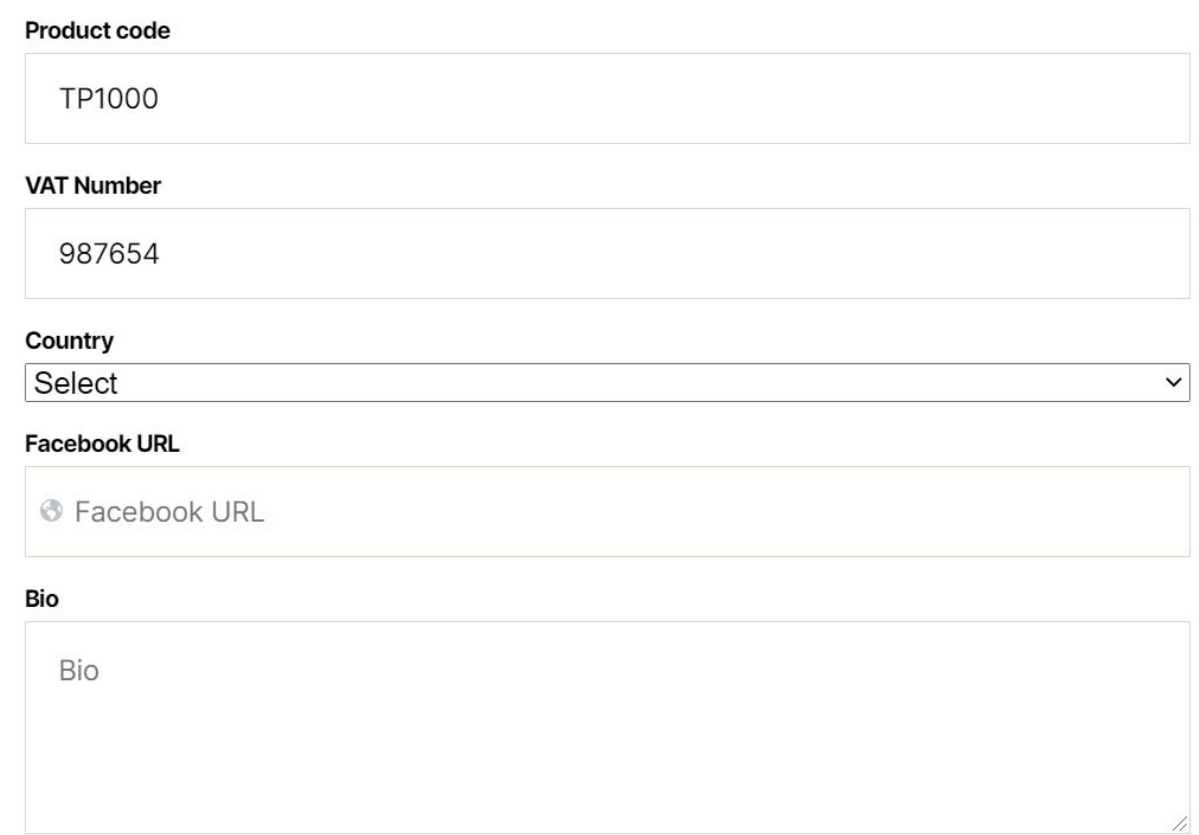

- 5. Right now the supported field types of ACF are text, textarea, number, url, select, email, WYSIWYG editor. The WYSIWYG editor will only work in edit product pages.
- 6. You can use ACF functions like **the\_field**, **get\_field** to display the custom field value for the product.

## Technical Support! X krazyplugins@gmail.com

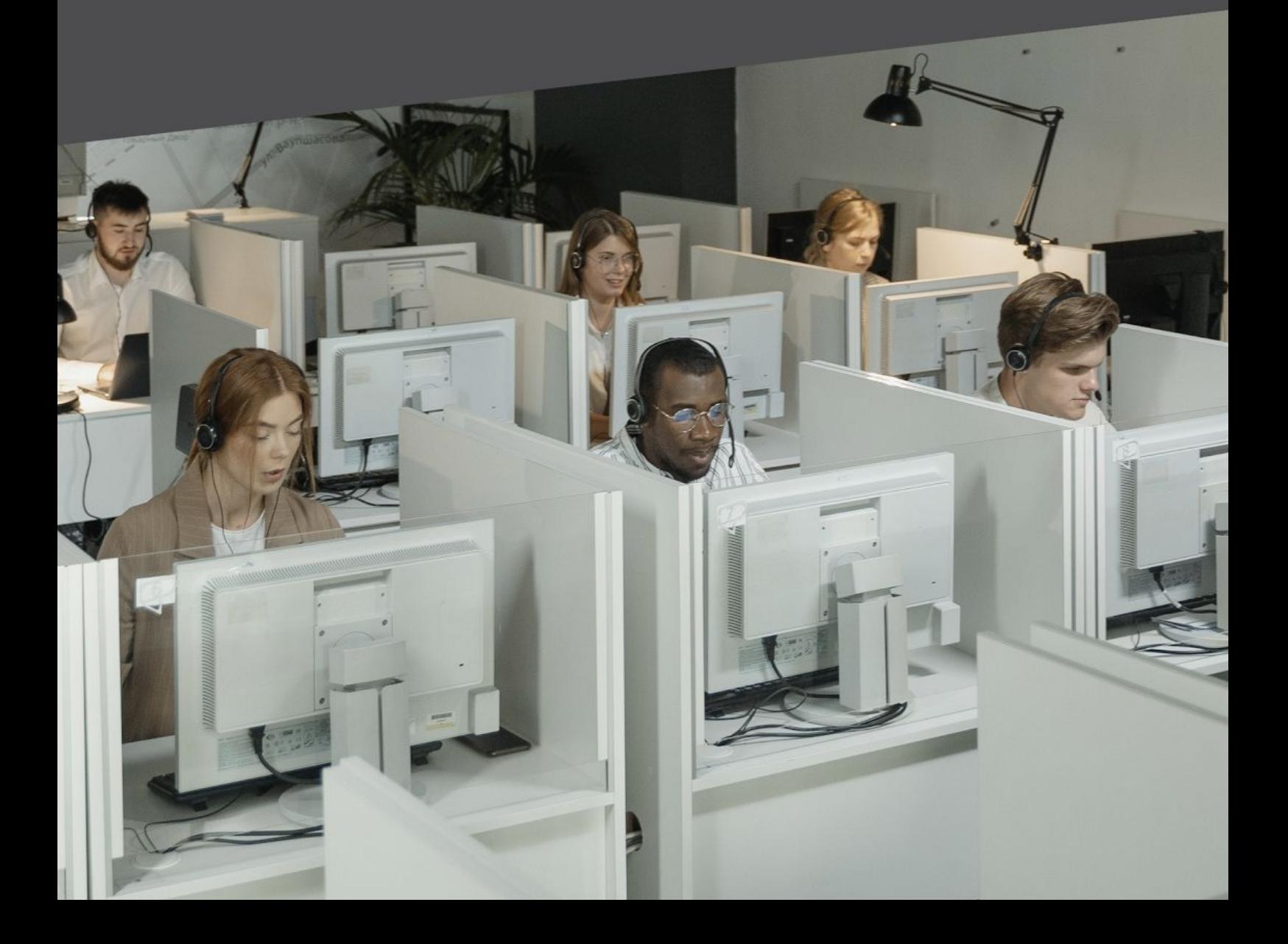